By linking a quiz to a question bank, each student will get a specified number of questions, pulled at random. The number of questions and point value per question is specified when the question group is created. LINK: [How to Create a Question Bank](https://community.canvaslms.com/docs/DOC-13000-415250747) LINK: [How to Link a Quiz to a Question Bank](https://community.canvaslms.com/docs/DOC-12954-415298626)

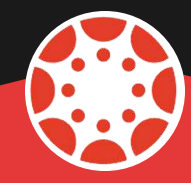

# COOL THINGS YOU CAN DO WITH CANVAS **QUIZZES**

#### **5. Use Question Banks**

The quiz statistics page shows the average score, the high score, the low score, the standard deviation, and the average time it took students to take it. You can also view a question-by-question break down. LINK: [How to View Quiz Statistics](https://community.canvaslms.com/docs/DOC-13037-415241484)

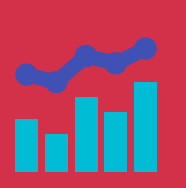

#### **6. View Quiz Statistics**

You can grant students an extra attempt by going to the Moderate Quiz page. You can also see the number of quiz attempts taken, attempts left, how long it took the student, and their score. You can also increase time for timed quizzes. LINK: [How to Use the Moderate Quiz Page](https://community.canvaslms.com/docs/DOC-12711-4152276730)

#### **1. Moderate a Quiz**

The quiz log information shows you when and how long a question was viewed, if a student stopped viewing the Canvas page, when he resumed taking the quiz, and when a question was answered. Helpful if students have technical difficulties. LINK: [How to View the Quiz Log](https://community.canvaslms.com/docs/DOC-12835-4152295598)

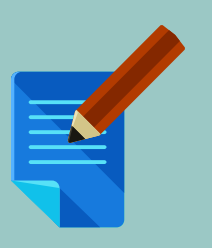

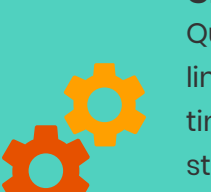

### **2. View A Student Quiz Log**

Quiz options include shuffling answer choices, setting a time limit, giving multiple attempts, showing one question at a time, and assigning the quiz to everyone or an individual student. Another quiz option available is the ability to message students who have taken the quiz already or who haven't yet taken the quiz. LINK: [How to Set Quiz Options](https://community.canvaslms.com/docs/DOC-10152)

#### **3. Set Quiz Options**

## **4. Set Quiz Restrictions**

**© 3e-Learning.com, LLC**

addresses and require students to take a quiz from a specific computer lab. LINK: [How to Set Quiz Restrictions](https://community.canvaslms.com/docs/DOC-10152)

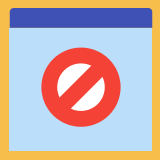